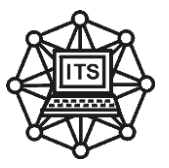

## **МЕТОДИЧНІ ВКАЗІВКИ**

**що до виконання практичних робіт з дисципліни**

## **«ІНЖЕНЕРНІ ОСНОВИ КОМП'ЮТЕРНИХ ТЕХНОЛОГІЙ»**

**(конструкторськи розрахунки електронного пристрою)** для студентів спеціальності 122,126

частина 3

**Дніпро НМетАУ - 2018**

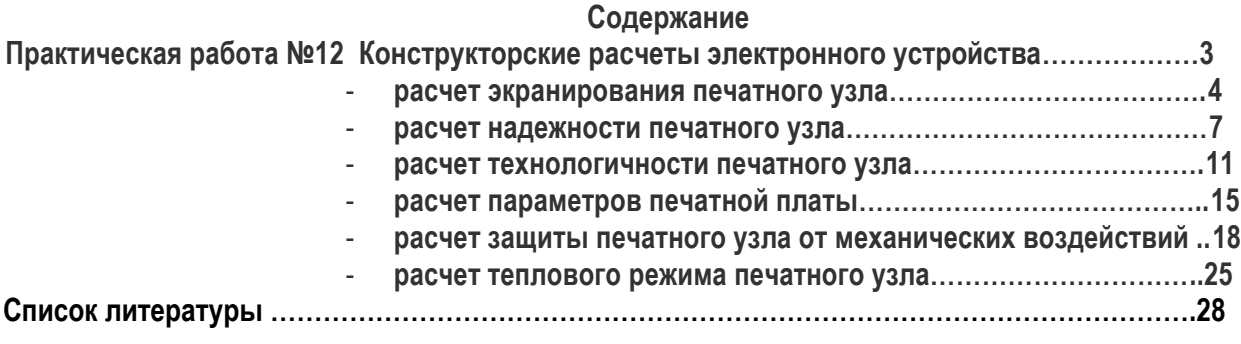

### **Практическая работа №12 Конструкторские расчеты электронного устройства**

В соответствии с индивидуальным заданием студент обязан выполнить конструкторские расчеты необходимые для обеспечения работоспособности разрабатываемого устройства.

Для выполнения расчетов запустите файл КР.ехе. На экране появится главное меню

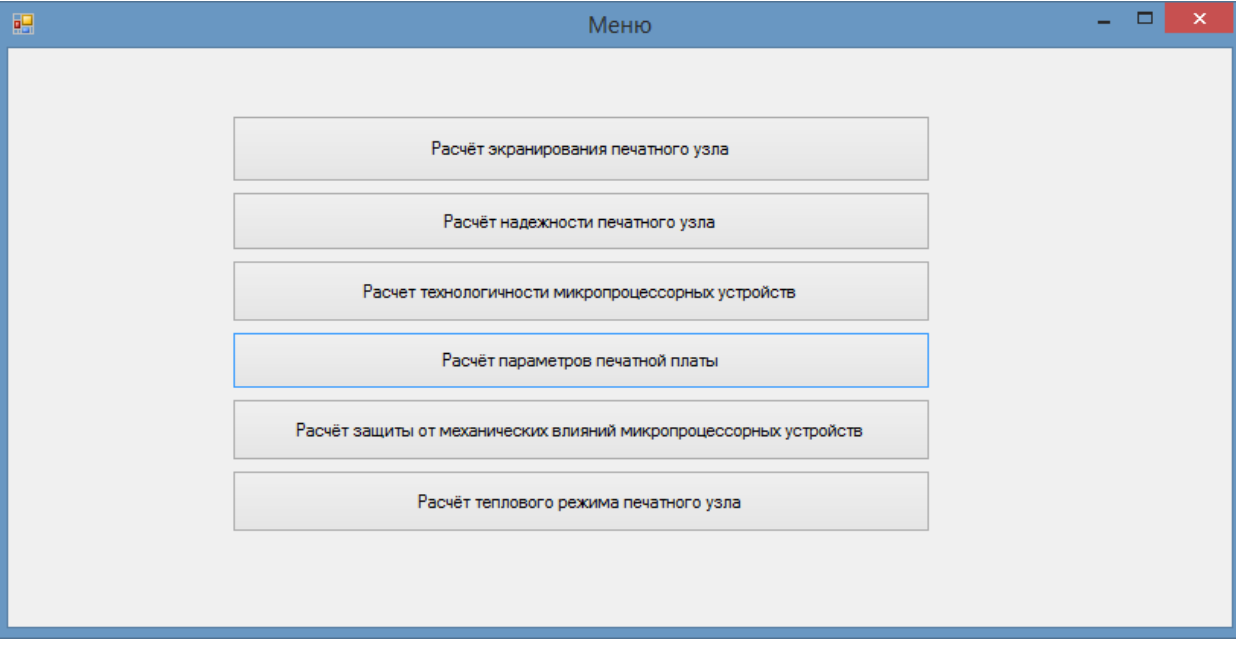

Нажмите интересующую вас кнопку.

## 1 РАСЧЁТ ЭКРАНИРОВАНИЯ ПЕЧАТНОГО УЗЛА

После выбора в главном меню кнопки «Расчёт экранирования печатного узла», будет осуществлён переход на следующую форму, которая показана на рисунке 1.1

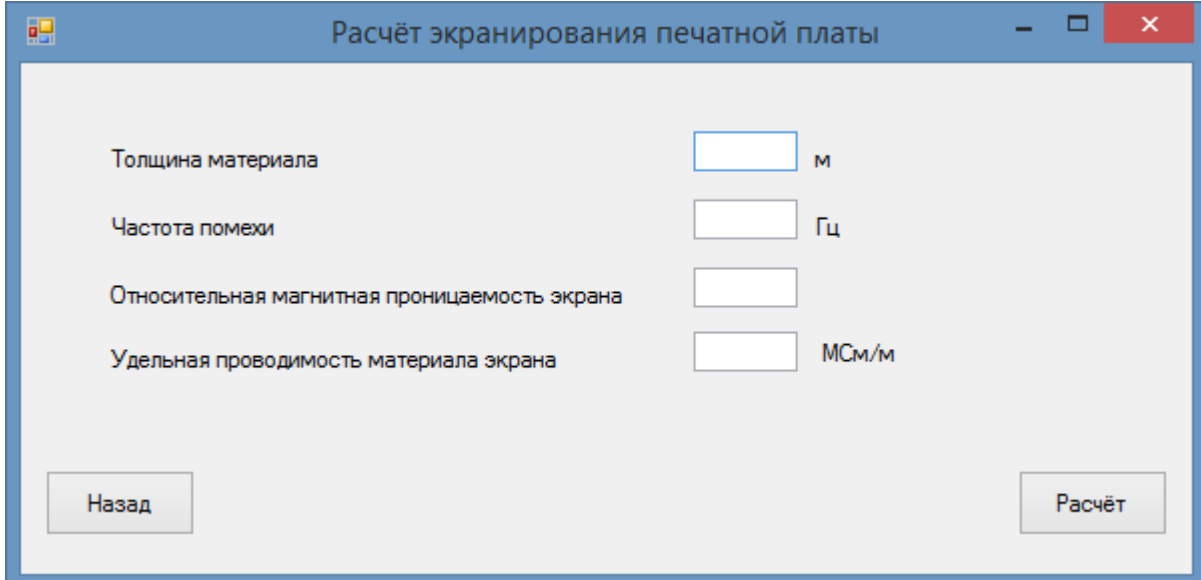

Рисунок 1.1 – Форма для ввода данных

В данную форму нужно ввести параметры помехи и материала экрана.(Данные могут содержать только: числа от 0 до 9, и запятую. Буквы и другие символы вводить в поля.нельзя)

На рисунке 1.2 показан пример ввода данных (материал – сталь).

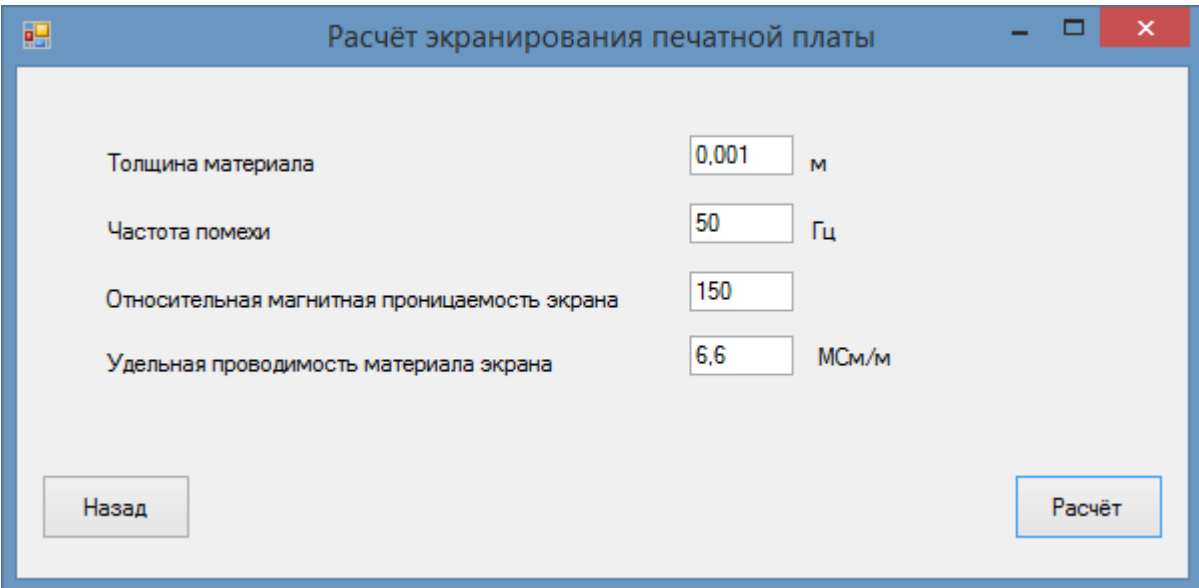

Рисунок 1.2 – Введенные данные для материала сталь

После нажатия кнопки «Расчёт», на экран выводится результат расчета - эффективность экранирования ( рисунок 1. 3).

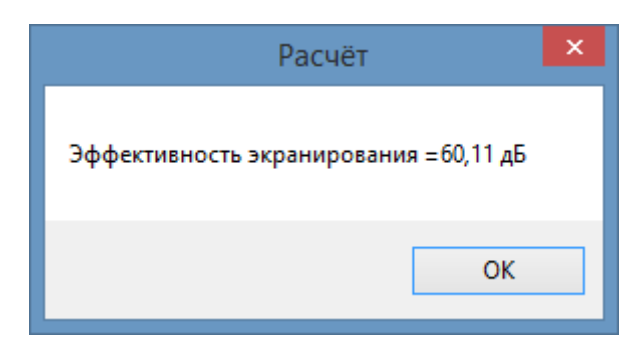

Рисунок 1.3 – Результат расчета

При нажатии кнопки «Назад», будет осуществлен переход в главное меню Расчёт эффективности экранирования осуществляется по формулам (1.1-1.5). Формула для расчёта эффективности экранирования .

$$
K_e = K_{\pi} + K_{\pi},\tag{1.1}
$$

где  $K_e$  – эффективность экранирования корпусу, дБ;

 $K_{\pi}$ – эффективность экранирования при поглощении, дБ;

 $K_o$  – эффективность экранирования при отражении, дБ.

$$
K_o = 20 * \lg \left(\frac{Z_m}{4 \times Z}\right),\tag{1.2}
$$

где  $K_o$ - эффективности экранирования при отображении, дБ;

 $Z_{\rm m}$  –эффективность отображения экрана (3);

**Z** – эффективность отражения металлического экрана .

$$
Z_{\rm m} = \sqrt{\mu_{\rm m}},\tag{1.3}
$$

где  $Z_m$  – эффективность отображение экрана;

 $\mu_{\text{M}}$  – относительная магнитная проницаемость экрана.

$$
Z = \sqrt{\frac{2 \times \pi \times f \times \mu_{M}}{\sigma}},
$$
\n(1.4)

де **Z** – эффективность отражение металлического экрана;

**f** – частота помехи, Гц;

– удельная проводимость материала экрана, См/м.

$$
K_{\pi} = 0,13 \times d \times \sqrt{f \times \mu_{M} \times \sigma}, \qquad (1.5)
$$

де  $K_{\pi}$  – эффективность экранирования при поглощении, дБ;

**d** – толщина материала экрана, м;

**f** – частота помехи, Гц;

 $\mu_{\rm M}$  – относительная магнитная проницаемость экрана;

– удельная проводимость экрана, См/м .

## 2 РАСЧЁТ НАДЁЖНОСТИ ПЕЧАТНОГО УЗЛА

После выбора в главном меню кнопки «Расчёт надёжности печатного узла», будет осуществлён переход на следующую форму, которая показана на рисунке 2.1

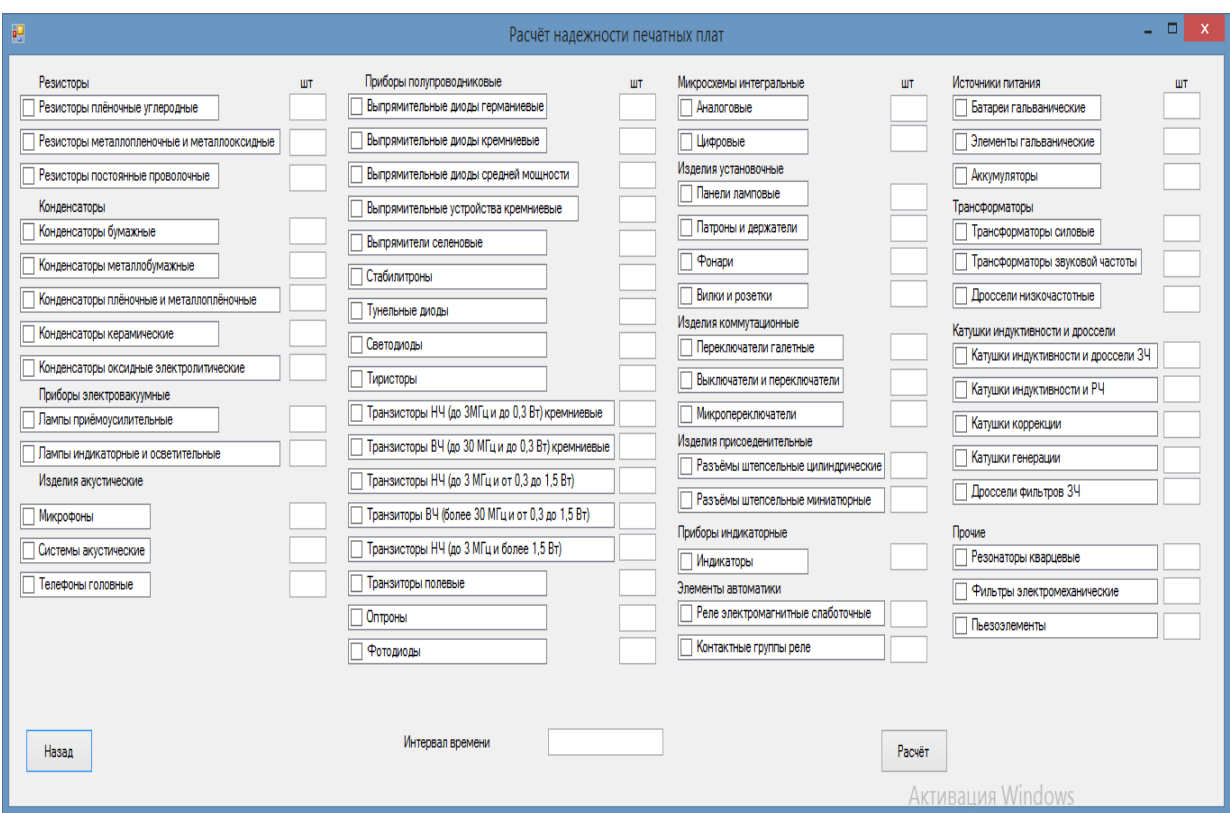

Рисунок 2.1 – Форма для ввода и выбора данных

В данной форме нужно сделать выбор элементов, которые есть на печатном плате и ввести количество элементов (вводятся числа от 0 до 9), и ввести интервал времени работы печатного узла с данными элементами (вводятся только числа от 0 до 9 и одна запятая).

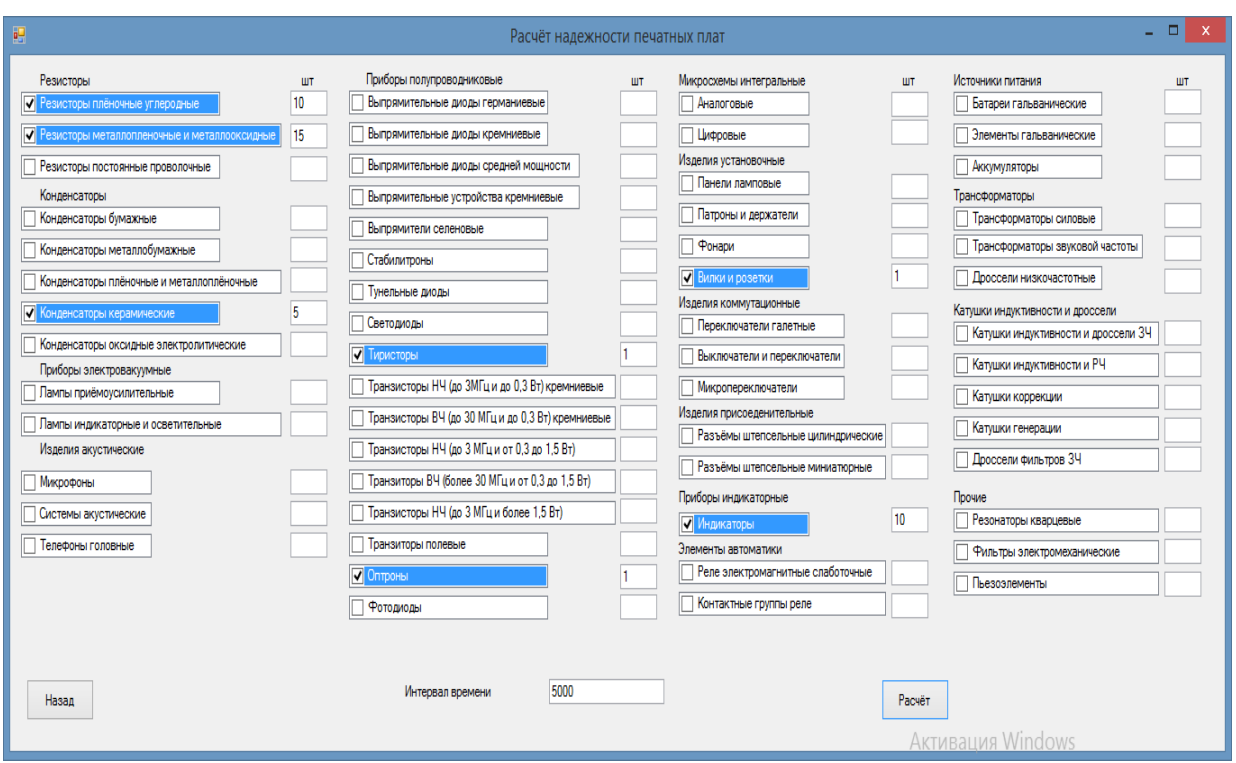

На рисунке 2.2 показан пример ввода данных

Рисунок 2.2– Форма с исходными данными

После нажатия кнопки «Расчёт», на экран выводится результат расчета - вероятность безотказной работы, средняя наработка на отказ и среднее время восстановления устройства

( рисунок 2. 3).

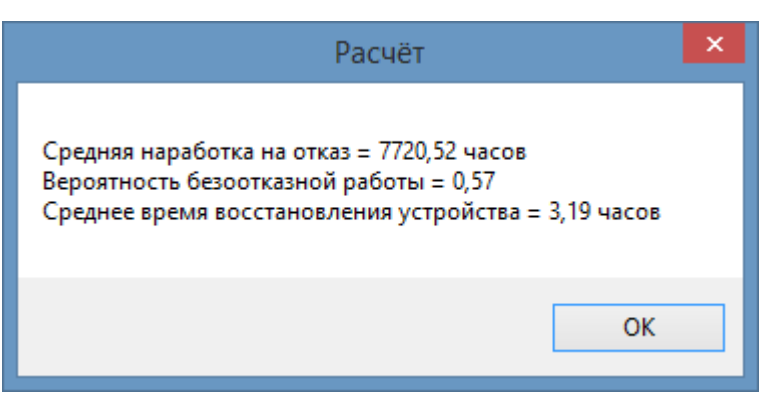

Рисунок 2.3 – Результат расчета

При нажатии кнопки «Назад», осуществляется переход в главное меню.

Расчёт надёжности печатного узла осуществляется по формулам (2.1-2.6). Формула для расчёта суммарной интенсивности отказа элемента .

$$
\lambda_{\Sigma} = \sum_{i=1}^{N} \lambda_{i}, \tag{2.1}
$$

где  $\lambda_{\Sigma}$  – суммарная интенсивность отказа элемента;

 $\lambda_i$  – параметр экспоненциального распределения i-го элемента, численно равный интенсивности отказа элементов;

**N** – количество элементов на печатной плате.

Формула для расчёта коэффициента безотказной работы за определенное время .

$$
P_{\Sigma}(t_3) = e^{-t_3 \lambda_{\Sigma}}, \tag{2.2}
$$

где  $P_{\Sigma}$  – коэффициент безотказной работы

; $\lambda_{\Sigma}$  – суммарная интенсивность отказов устройства;

 $t_3$  – интервал времени работы, час.

Формула для расчёта среднего времени восстановлении устройства .

$$
T_{\rm B} \approx \frac{\sum_{i=1}^{\rm N} \lambda_i \times \tau_i}{\sum_{i=1}^{\rm N} \lambda_i},\tag{2.3}
$$

где  $T_R$  – среднее время восстановления устройства, час;

 $\tau_i$  – среднее время восстановления і-го элемента, час;

 $\lambda_i$  – параметр экспоненциального распределения i-го элемента, численно равный интенсивности отказов данного элемента.

Формула для расчёта суммарной интенсивности отказа устройства с учётом электрического режима и условиий эксплуатации

$$
\lambda_{e,p} = K_{o6} \times \sum_{j=1}^{k} \lambda_{0j} n_j,
$$
\n(2.4)

где  $\lambda_{\text{e.p}}$  – суммарная интенсивность отказа устройства с учётом электрического режима и условия эксплуатации, 1/час;

 $K_{o6}$ –обобщённый коэффициент эксплуатации;

 $\lambda_{\text{o}j}$  – среднегрупповое значение интенсивности отказов элементов j-й группы, j=1,...к,

1/год; k – число сформированных групп однотипных элементов;

 $n_j$  — количество элементов в j-й группе, j=1...k.

Формула для расчёта времени наработки на отказ .

$$
T_0 = \frac{1}{\lambda_{e,p}},\tag{2.5}
$$

где  $T_0$  – наработка на отказ, час;

 $\lambda_{\text{e.p}}$  – суммарная интенсивность отказа устройства с учётом электрического режима и условий эксплуатации, 1/час .

Формула для расчёта среднего времени безотказной работы устройства .

$$
T_{cp} = T_0 \tag{2.6}
$$

где  $T_{cp}$  – среднее время безотказной работы устройства, час;

 $T<sub>0</sub>$  –наработка на отказ, час.

# 3 РАСЧЁТ ТЕХНОЛОГИЧНОСТИ ПЕЧАТНОГО УЗЛА

После выбора в главном меню кнопки «Расчёт технологичности» будет осуществлён переход на следующую форму, которая показана на рисунке 3.1.

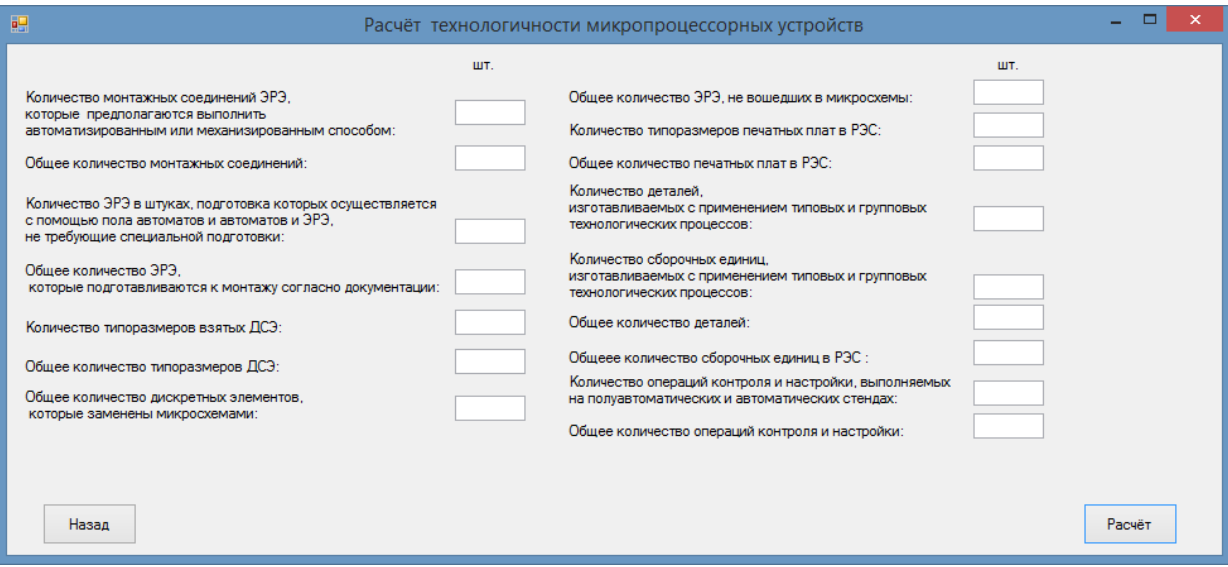

Рисунок 3.1 – Форма для введения данных

В данной форме нужно ввести количество элементов, ввод осуществляется только числами от 0 до 9.

На рисунке 3.2 показан пример ввода данных

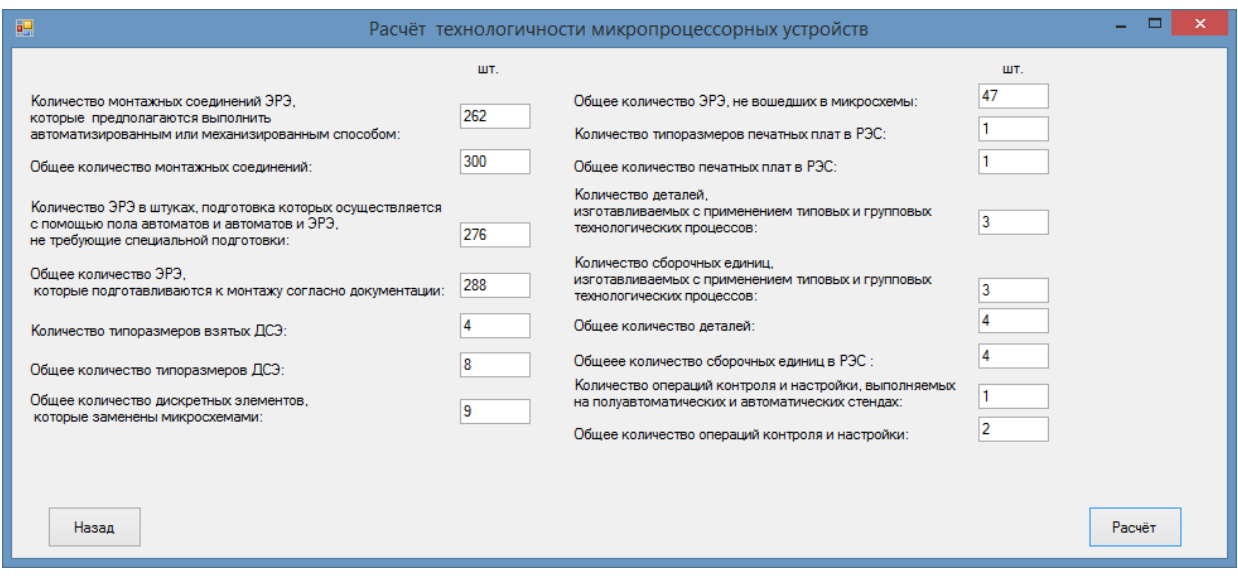

Рисунок 3.2 – Форма с введенными данными

После нажатия кнопки «Расчёт», на экран выводится результат расчета - комплексный показатель технологичности ( рисунок 3.3).

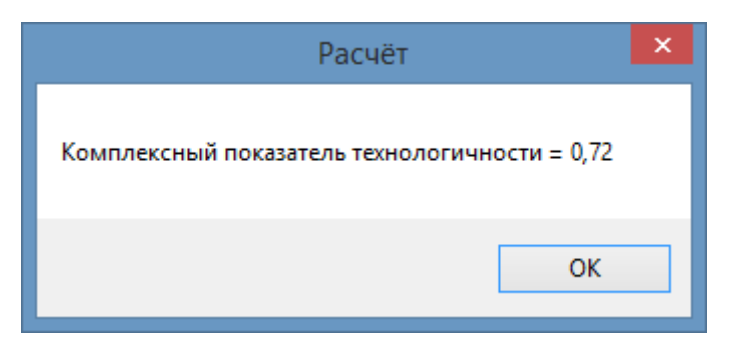

Рисунок 3.2 – Результат расчета

При нажатии кнопки «Назад», будет осуществлён переход в главное меню,

Расчёт технологичности печатного узла осуществляется по формулам (3.1-3.8). Формула для расчёта комплексного показателя технологичности устройства (3.1).

$$
K = \frac{\sum_{i=1}^{7} K_i \times \varphi_i}{\sum_{i=1}^{7} \varphi_i},
$$
\n(3.1)

где **K** – комплексный показатель технологичности,

 $\varphi_i$  — весомая характеристика показателя;

 $K_i$  — коэффициенты, которые рассчитываются по формулам.

Формула для расчёта коэффициента автоматизации и механизации монтажа .

$$
K_1 = \frac{H_{\kappa.M.3}}{H_M},
$$
\n(3.2)

где  $K_1$  – коэффициент автоматизации и механизации монтажа;

 $H_{\kappa,M,s}$  –количество монтажных соединений, которые количество монтажных соединений, которые предполагается выполнять автоматизованным или механизованным способом;

– общее количество монтажных соединений.

Формула для расчёта коэффициент автоматизации и механизации подготовки к монтажу .

$$
K_2 = \frac{H_{\text{e.m.a}}}{H_{\text{n}}},\tag{3.3}
$$

где  $K_{2}$ – коэффициент автоматизации и механизации подготовки к монтажу;

 – количество ЭРЭ (электрорадиоэлементов) в штуках, подготовка которых осуществляется с помощью полуавтоматов и автоматов, что не нуждаются в определенной подготовки;

 $H_{\pi}$  – общее количество ЭРЭ, которые подготавливаются к монтажу, согласно с документацией.

Формула для расчёта коэффициента освоения ДСЭ (деталей и сборных элементов) .

$$
K_3 = \frac{\mathcal{A}_{\text{\tiny T.p.}}}{\mathcal{A}_{\text{\tiny S.r.}}},\tag{3.4}
$$

где  $K_3$  – коэффициент освоения ДСЭ;

 $\mu_{\text{r.m.}}$  – количество типоразмеров, взятых ДСЭ;

 $\overline{\mu}_{\alpha,\pi}$  – общее количество типоразмеров ДСЭ.

Формула для расчёта коэффициента использования микросхем .

$$
K_4 = \frac{H_{e.mc.}}{H_{e.mc} + H_{s.m.}},
$$
\n(3.5)

где  $K_4$  – коэффициент использованных микросхем;

 $H_{\text{e,MC}}$  – общее количество дискретных элементов, которые заменены микросхемами;

 $H_{\text{max}}$  – общее количество ЭРЭ, что не вошли в микросхемы.

Формула коэффициента повторений печатных плат .

$$
K_5 = \frac{\mu_{\kappa,\tau,\pi}}{\mu_{\pi,\pi}},\tag{3.6}
$$

13

где  $K_5$  – коэффициент повторения печатных плат;

 $\overline{\mathcal{A}}_{\kappa,\tau,\pi}$  – количество типоразмеров печатных плат РЭС (радиоэлектронные средства);

 $\overline{\mu}_{\overline{n} \overline{n}}$  – общее количество печатных плат РЭС.

Формула для расчёта коэффициента использования типовых технологических процессов .

$$
K_6 = \frac{\mu_{\text{A},\text{T}} + E_{\text{3},\text{T}}}{\mu + E},\tag{3.7}
$$

где  $K_6$  – коэффициент использование типових технологических устройств;

 $\overline{\mu}_{\pi,\pi}$ та  $E_{s,\pi,-}$  количество деталей и сборных единиц, что изготовляются с использованием типовых и групповых технологических процессов соответственно;

**Д** та **Е** – общее количество деталей и сборных единиц РЭС, кроме крепления.

Формула для расчёта коэффициента автоматизации и механизации регулирования и контроля .

$$
K_7 = \frac{H_{\kappa,\mathbf{H}}}{H_{\mathbf{0},\kappa,\mathbf{H}}},\tag{3.8}
$$

где  $K_7$  – коэффициент автоматизации и механизации регулирования и контроля;

 $H_{\text{K.H.}}$  – количество операций контроля и настроек, выполняемых на полуавтоматизованных и автоматизованных стендах;

 $H_{\text{o.}\kappa.\text{H.}}$  – общее количество операций контроля и настроек.

### 4 РАСЧЁТ ПАРАМЕТРОВ ПЕЧАТНОЙ ПЛАТЫ

После выбора в главном меню кнопки «Расчёт параметров печатной платы», будет осуществлён переход на следующую форму, которая показана на рисунке 4.1.

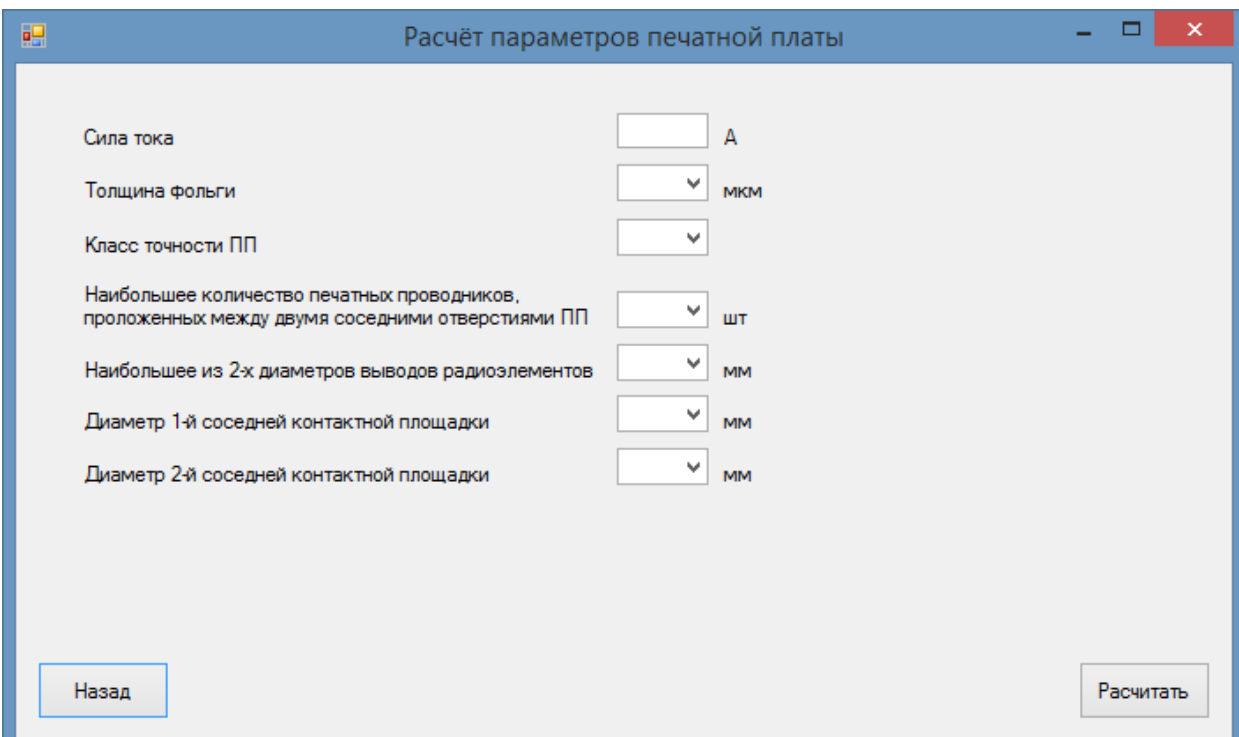

Рисунок 4.1 – Форма для выбора и ввода данных

В данной форме нужно ввести силу тока, она вводится от 0 до 9, и одна запятая. Все остальные входные данные выбираются из предложенных данных.

На рисунке 4.2 показан пример с введенными данными

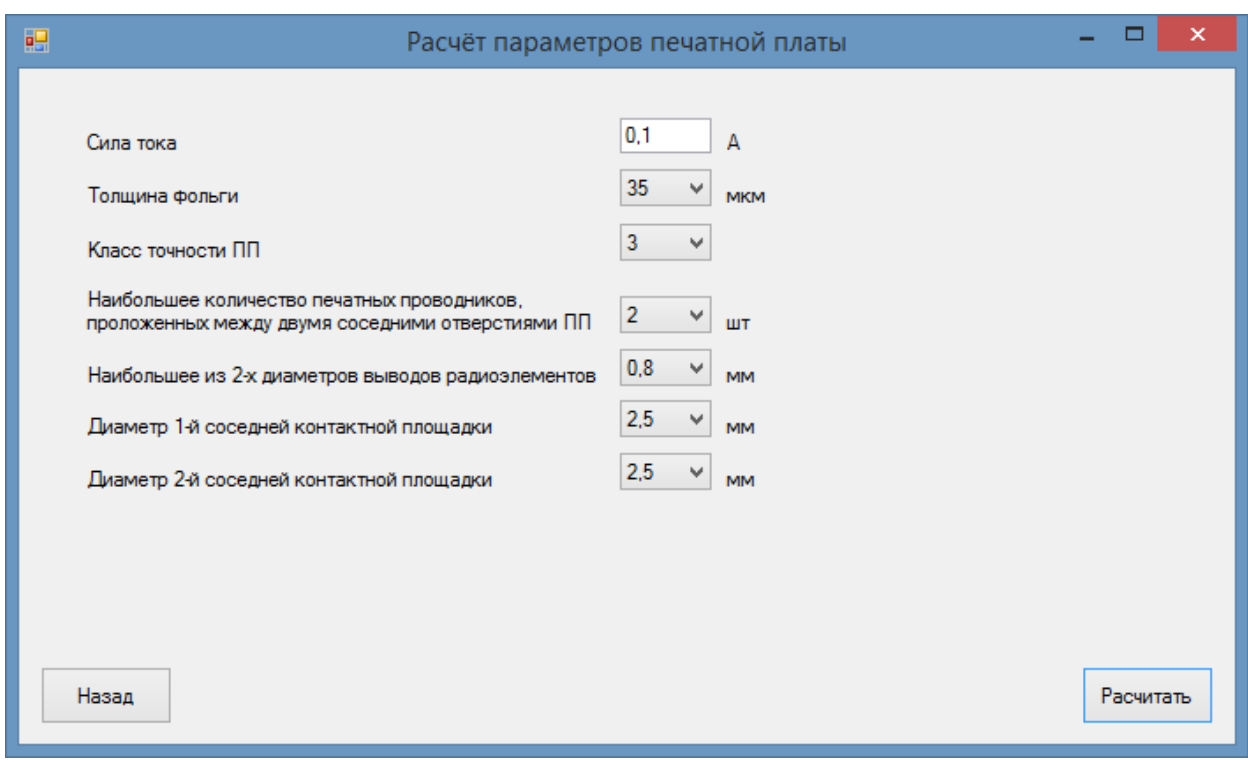

Рисунок 4.2 – Форма с введенными данными

После нажатия кнопки «Расчёт», на экран выводится результат расчета - ширина проводника, наименьшее расстояние для прокладки n-го количества проводников и плотность тока

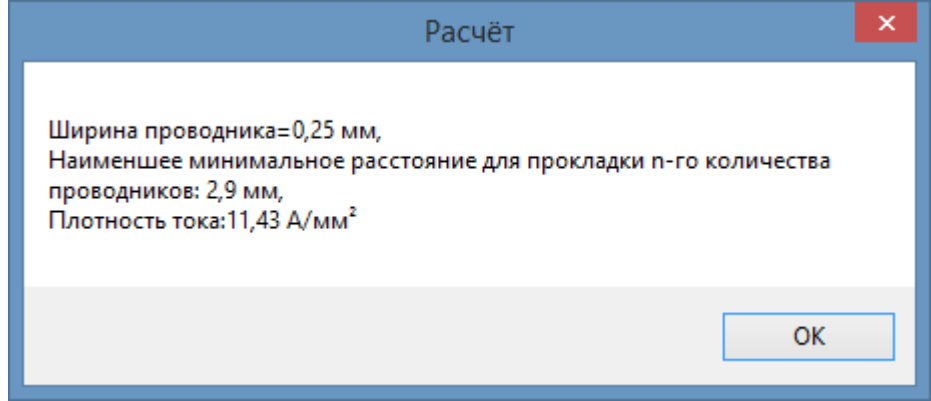

Рисунок 4.3 – Результат расчета

После нажатия кнопки «Назад», будет осуществлен переход в главное меню

.

Расчёт параметров печатной платы осуществляется по формулам (4.1-4.2).

$$
l = \frac{D_1 + D_2}{2} + tn + S(n + 1) + T_1,
$$
\n(4.1)

где l – наименьшее расстояние для прокладки n-й количества проводников;

 $D_1$ ,  $D_2$  – диаметры соседних контактных участков, мм;

- $T_1$  значение допуска печатного проводника, мм;
- t ширина печатного проводника, мм;
- n количество проводников.

$$
j = \frac{I}{t \times h'},\tag{4.2}
$$

- $r$ де ј плотность тока, А/мм<sup>2</sup>;
- I сила тока, А;
- t ширина проводника, мм;
- h толщина фольги, мкм .

## 5 РАСЧЁТ ЗАЩИТЫ ПЕЧАТНОГО УЗЛА ОТ МЕХАНИЧЕСКИХ ВОЗДЕЙСТВИЙ

После выбора в главном меню соответствующей кнопки, будет осуществлён переход на форму, которая показана на рисунке 5.1.

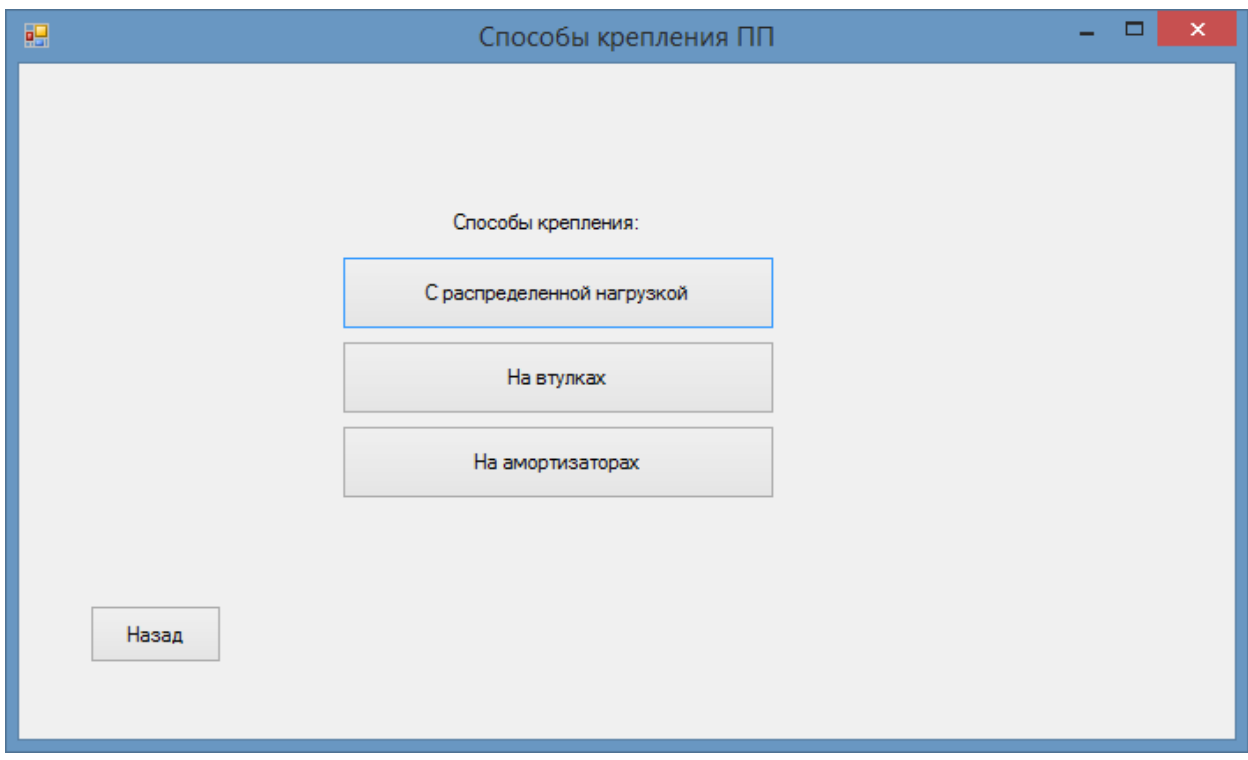

Рисунок 5.1 – Меню для выбора способа крепления

После выбора крепления с распределённой нагрузкой, будет осуществлен переход на форму для заполнения входных данных, для расчёта ( рисунок 5.2).

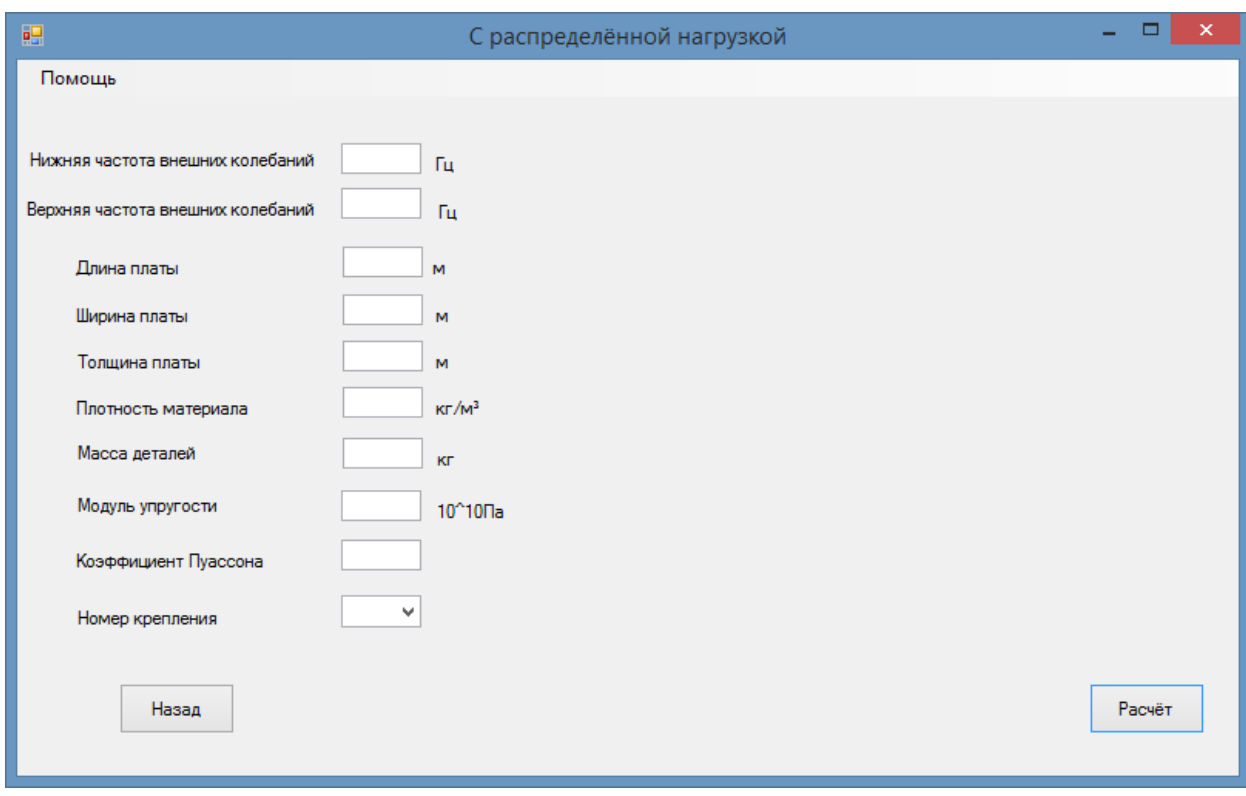

Рисунок 5.2 – Форма для введения и выбора информации

Кнопка помощи, нужна для выбора способа крепления и указания его в программе. Форма помощи показана на рисунке 5.3.

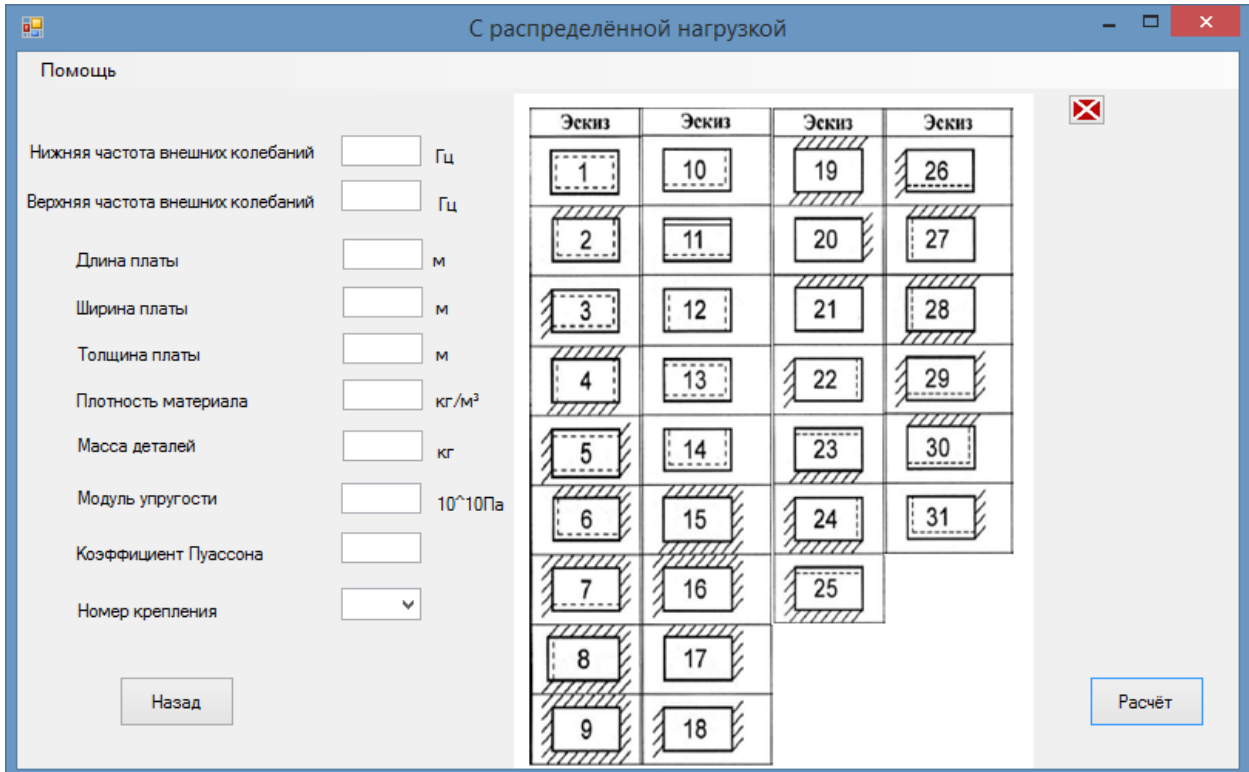

Рисунок 5.3 – Форма с открытой помощью

После выбора номера крепления необходимо ввести входные данные. Пример ввода данных для стеклотекстолита СТЭФ показан на рисунке 5.4.

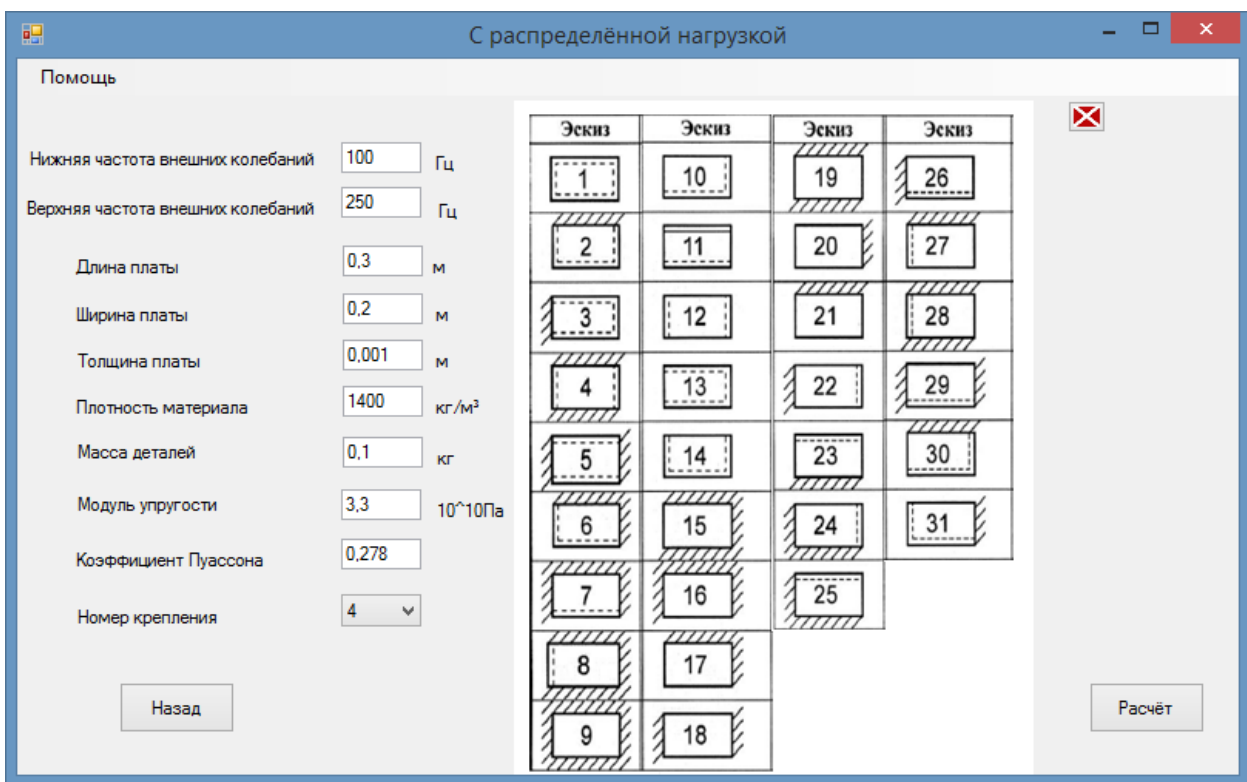

Рисунок 5.4 – Форма с введенными данными

После нажатия кнопки «Расчёт», на экран выводится результат расчета (рисунок 5.5).

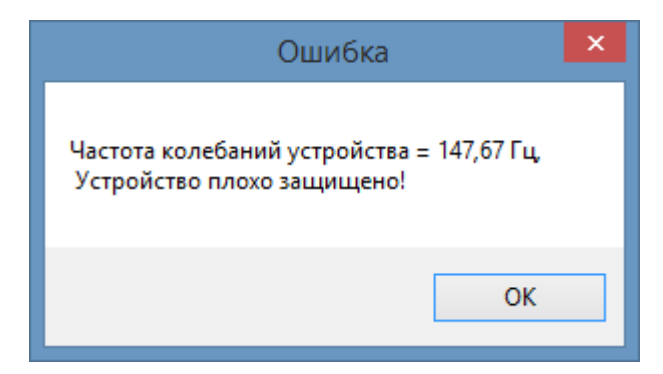

Рисунок 5.5 – Результат расчета

Расчёт защиты от механических влияний с распределенной нагрузкой, осуществляется по формуле (5.1)

$$
f_p = \frac{K_\alpha}{2 \times \pi \times a^2} \times \sqrt{\frac{D}{m^*}}
$$

где  $f_p$  – резонансная частота печатной платы с распределенной нагрузкой, Гц;

 $K_{\alpha}$  – коэффициент, который зависит от способа крепления платы;

- **D** цилиндрическая жёсткость платы, Н/м;
- $a$  длина платы, м;
- $m^*$  распределенная масса печатной платы, кг/м.

Если выбран способ крепления на втулках, то будет осуществлен переход на форму, показанную на рисунке 5.6.

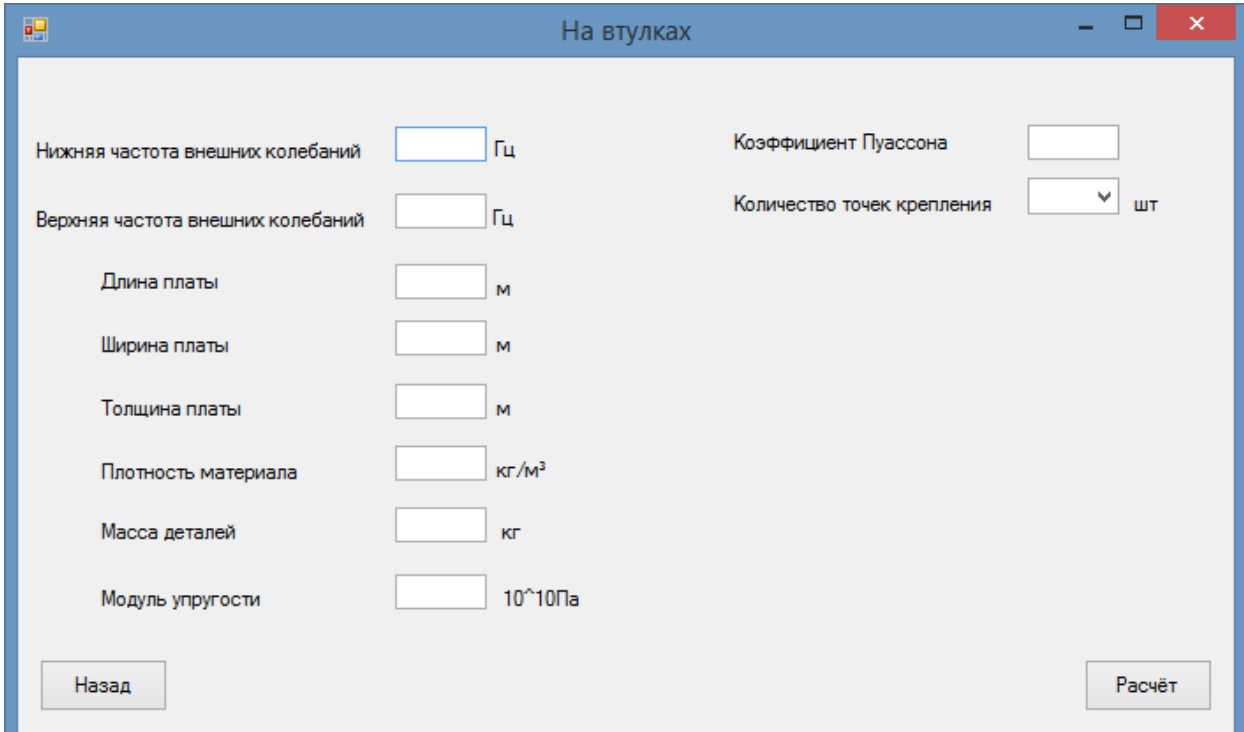

Рисунок 5.6 – Форма для ввода и выбора данных

Пример ввода данных для стеклотекстолита СТЭФ показан на рисунке 5.7.

(5.1)

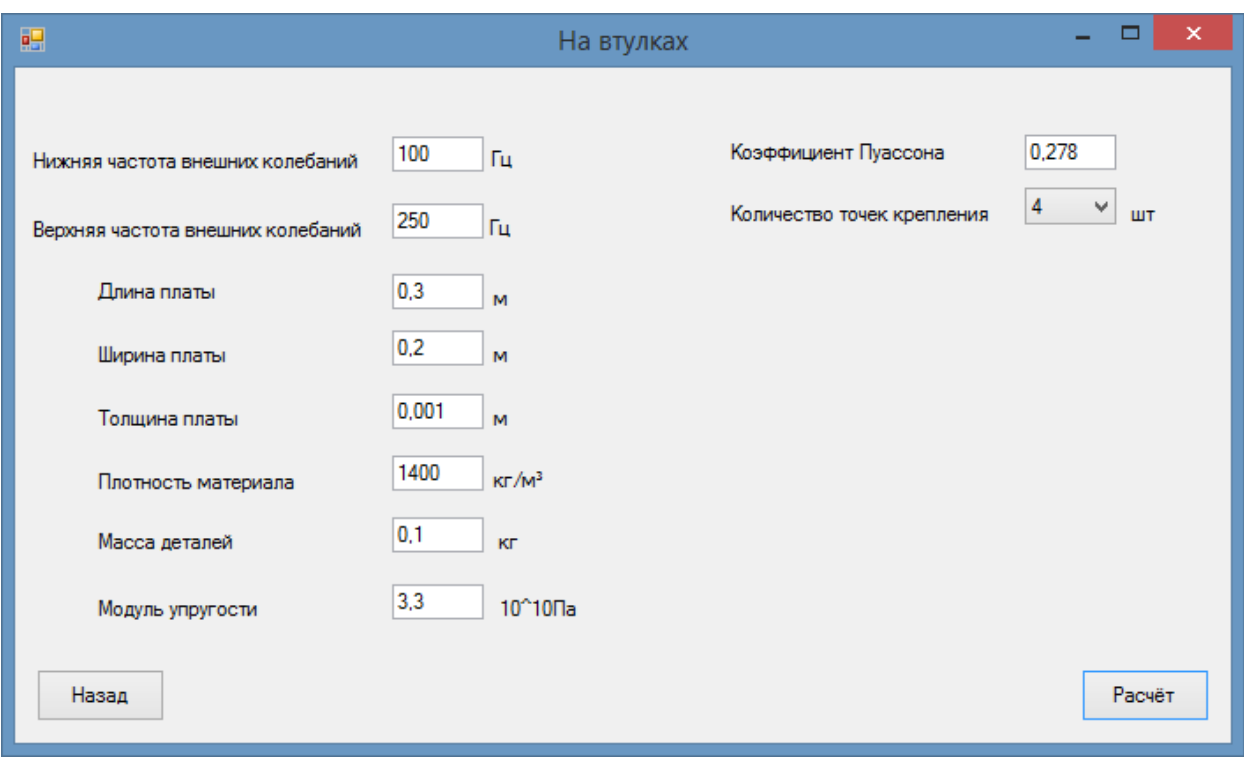

Рисунок 5.7

После нажатия кнопки «Расчёт», на экран выводится результат расчета (рисунок 5.8).

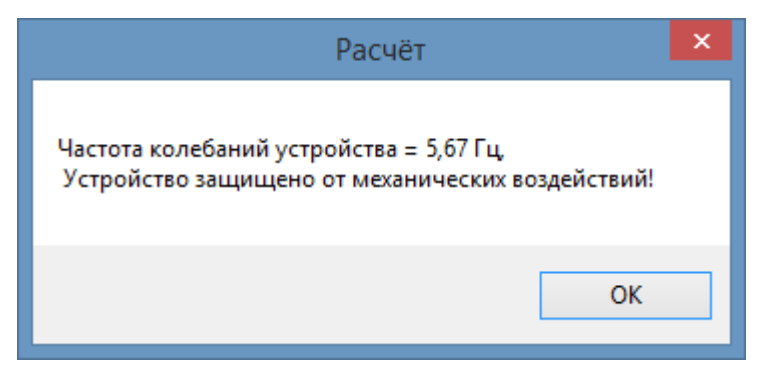

Рисунок 5.8 – Результат после введения данных

Формула для расчёта резонансной частоты пластин закрепленных на втулках (5.2).

$$
\mathbf{f}_{\scriptscriptstyle{B}} = \left(A + \frac{1}{b^2}\right) \times \frac{1}{2 \times \pi} \times \sqrt{\frac{D}{m^*}}.
$$
 (23)

где  $f_{\rm B}$  – расчётная резонансная частота печатного узла, закрепленного на втулках, Гц;

 **А** – коэффициент, зависящий от количества точек крепления печатной платы;

 **D** – цилиндрическая жесткость платы, Н/м; 21);

 **b** – длина платы, м.

Если выбран способ крепления на амортизаторах, будет осуществлен переход на форму, показанную на рисунке 5.9.

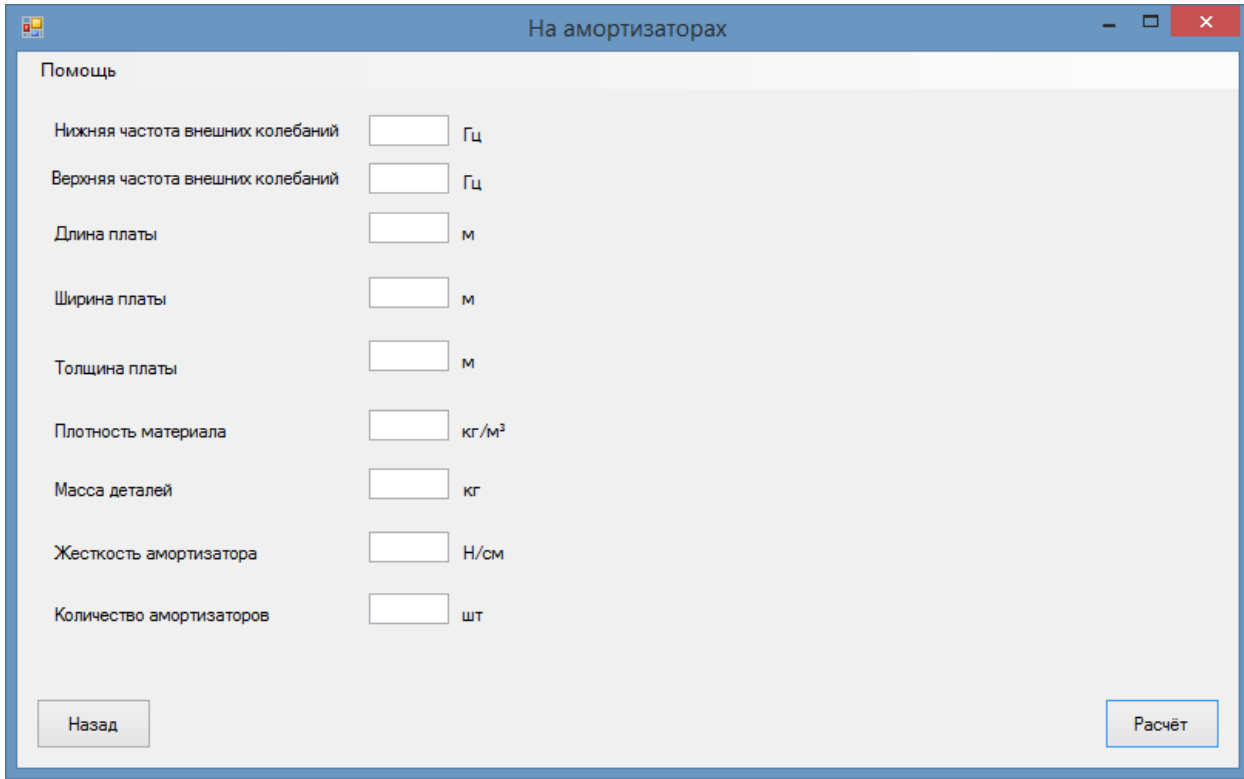

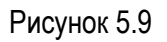

## Кнопка помощи, необходима для выбора жесткости амортизаторов (рисунок 5.10).

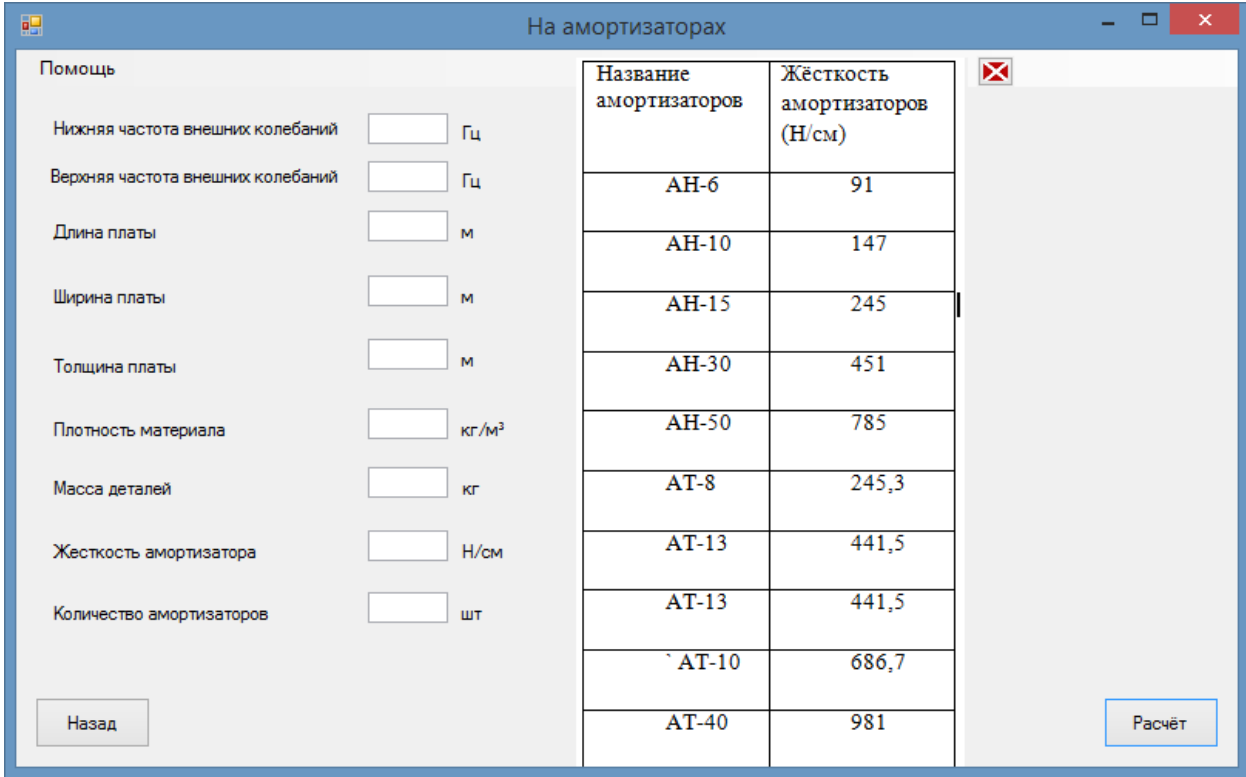

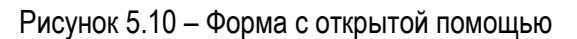

Пример ввода данных для стеклотекстолита СТЭФ показан на рисунке 5.11.

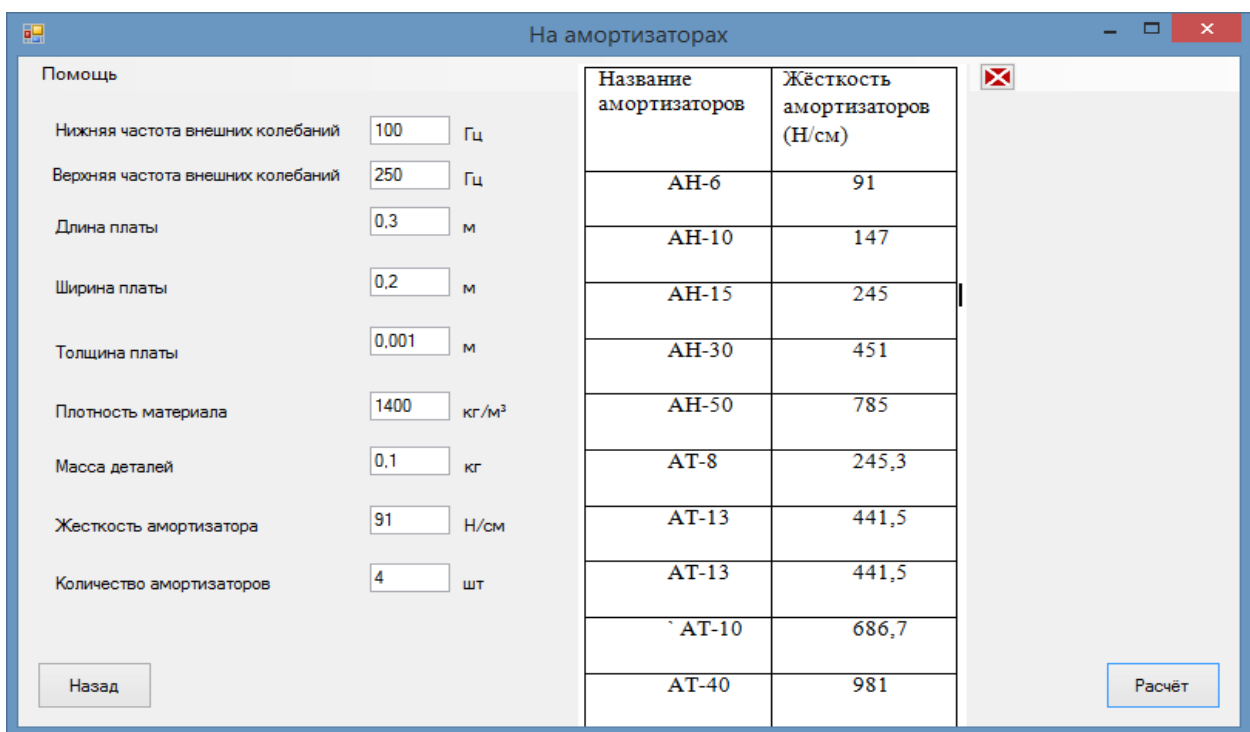

Рисунок 5.11

После нажатия кнопки «Расчёт», на экран выводится результат расчета (рисунок 5.12).

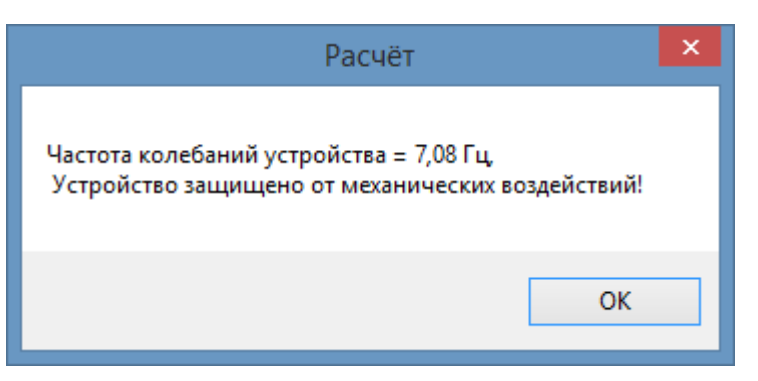

Рисунок 5.12 – Результат после введения данных

Формула для расчёта резонансной частоты пластин закрепленных на амортизаторах (5.3).

$$
f_a = \frac{1}{2 \times \pi} \times \sqrt{\frac{K_{\Sigma}}{m^{*'}}}
$$

где  $f_a$  – расчёт резонансной частоты печатной платы закрепленной на амортизаторах, Гц;;

 $K_{\Sigma}$  – суммарная жесткость системы, Н/см;

 $m_\pi$ –распределенная масса печатной платы, кг.

(5.3)

### 6 РАСЧЁТ ТЕПЛОВОГО РЕЖИМА ПЕЧАТНОГО УЗЛА

После выбора в главном меню кнопки «Расчёт теплового режима печатного узла», будет осуществлён переход на следующую форму, которая показана на рисунке 6.1.

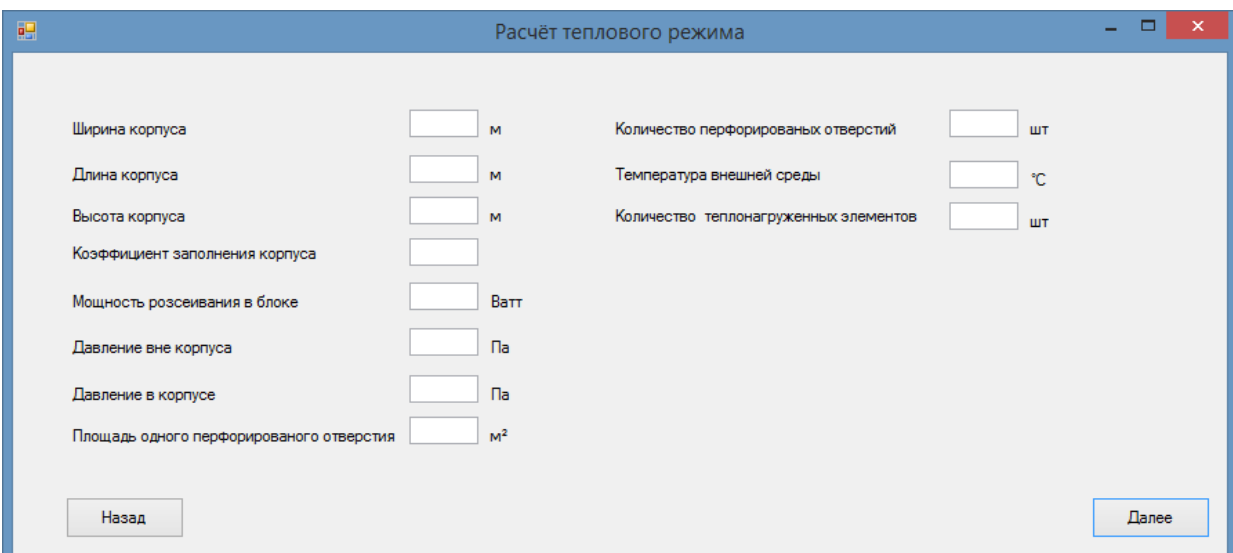

Рисунок 6.1 – Форма для введения входных данных

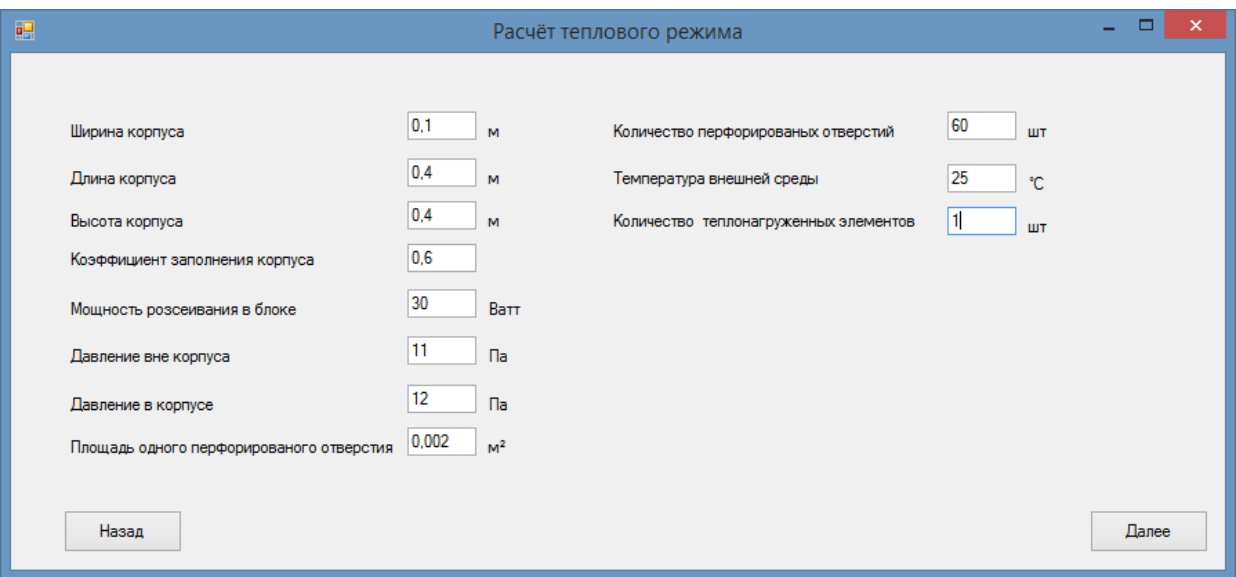

Пример ввода данных показан на рисунке 6.2.

Рисунок 6.2

После нажатия кнопки «Далее», будет выведена на экран следующая форма, для заполнения данных теплонагруженных элементов (рисунке 6.3).

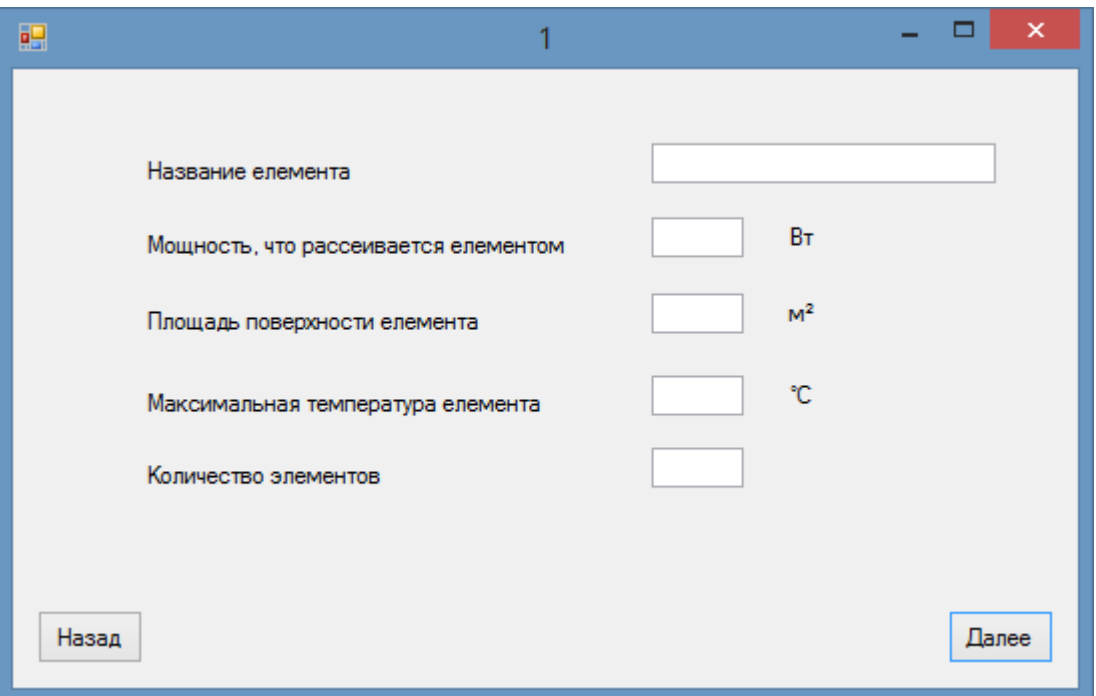

Рисунок 6.3 – Форма для введения данных теплонагруженных

Пример ввода данных показан на рисунке 6.4.

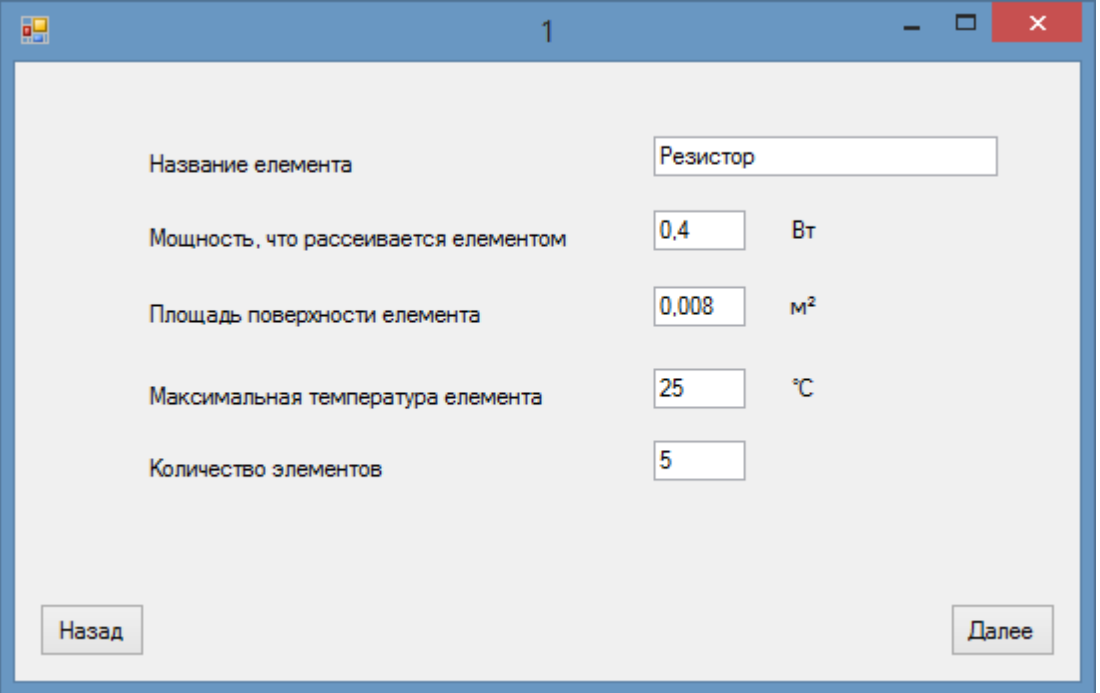

Рисунок 6.4 – Форма с введенными данными теплонагруженного элемента

После нажатия кнопки «Расчёт», будет выведен на экран: результат расчета -название элемента, температуру нагретой зоны и максимальную температуру элемента ( рисунок 6.5).

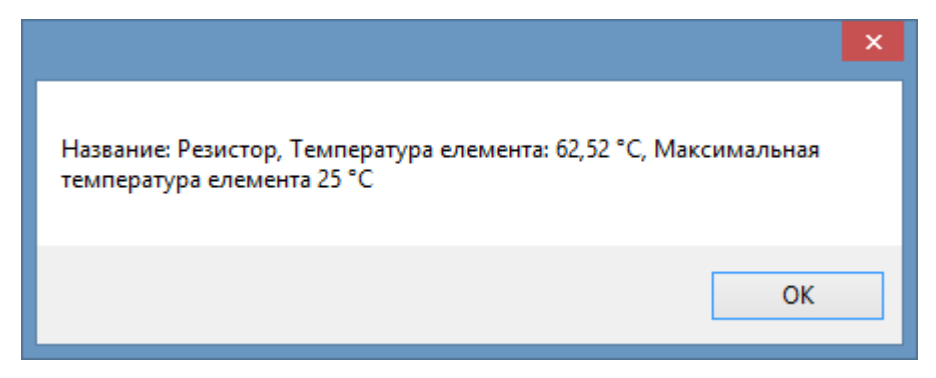

Рисунок 6.5 – Результат расчета

Формулы для расчёта теплового режима печатного узла (6.1-6.3). Формула для розрахунку питомої потужності елемента (25).

$$
q_{\text{en}} = \frac{P_{\text{en}}}{S_{\text{en}}},\tag{6.1}
$$

где  $q_{en}$  – удельная мощность элемента, Ватт/м<sup>2</sup>;

 $P_{\text{eff}}$  – мощность, что рассеивается элементом, Ватт;

 $S_{\text{em}}$  – плоащадь поверхности элемента, м<sup>2</sup>.

Формула для расчета перегрева поверхности элемента

$$
\theta_{\text{ex}} = \theta_{\text{s}} \times \left(0.75 + 0.25 \times \frac{n_{\text{ex}} \times q_{\text{ex}}}{q_{\text{s}}}\right),\tag{6.2}
$$

где  $\Theta_{\text{en}}$  – перегрев поверхности элемента, °C;

 $n_{\text{em}}$  – количество соответствующих элементов,

 $q_{en}$  – удельная мощность элемента, Ватт/м<sup>2</sup>;

– удельная мощность нагретой зоны блока, Ватт/м².

Формула для расчета температуры поверхности элемента.

$$
T_{\text{eff}} = \Theta_{\text{eff}} + T_{\text{HC}},\tag{6.3}
$$

где  $T_{\text{em}}$  – температура поверхности элемента, °C;

 $T_{\text{HC}}$  – температура окружающей среды, °С;

 $\Theta_{\text{em}}$  – перегрев поверхности элемента, °С.

#### **Список литературы**

#### **Основные источники:**

1 Конструкторско-технологическое проектирование электронной аппаратуры. Под ред.Шахнова В.А.,Из-во МГТУ им.Баумана,,М., 2002, с.524.

2 Муромцев Д.Ю. Белоусов О.А. Компьютерные технологии для расчета тепловых режимов и механических воздействий, Из-во ТГТУ, Тамбов, 2012, с. 88.

3 Белянин Л.Н. Конструирование печатного узла и печатной платы. Расчет надежности, Изво ТПУ, Томск, с.77.

#### **Дополнительные источники:**

1 Панков Л.Н. Асланянц В.Р. Долгов Г.Ф. Основы проектирования Электронных средств, Владимир, 2007, с.236.

2 Домнич В.И. Конструирование РЭС. Тепловлагозащита, Киев 1993, с.246.